# **INSTALLATION GUIDE NI-488.2<sup>™</sup> for Linux**

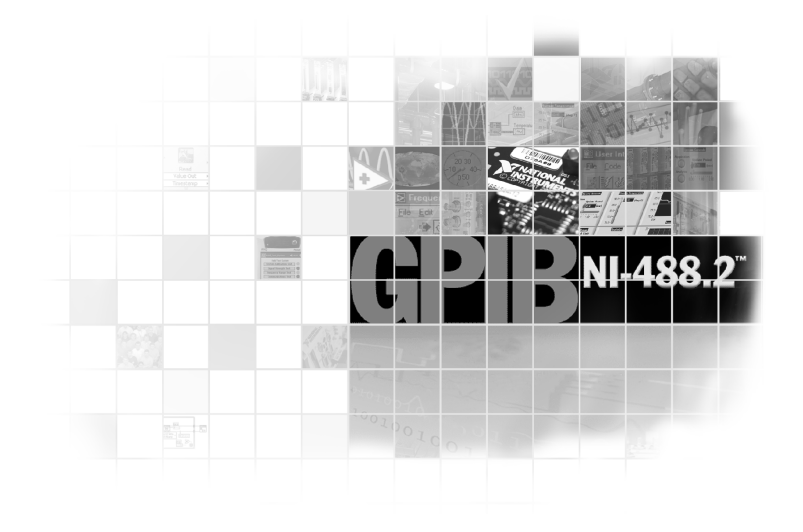

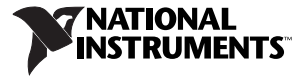

January 2008 371334C-01

## **Install the NI-488.2 Software1**

To install the NI-488.2 for Linux software, complete the following steps:

- 1. Insert the NI-488.2 for Linux CD.
- 2. Log in to your system as root.
- 3. Mount the CD-ROM.

The CD-ROM typically is mounted automatically when you insert the CD. If your system does not have an automount feature, you can use the following command on most systems:

mount /dev/cdrom –t iso9660 /mnt/cdrom

4. Change the current directory to the mounted CD-ROM. On most systems, you can do this by typing the following command:

cd /mnt/cdrom

5. Run the installation script by typing the following command:

sh ./INSTALL

The INSTALL script ensures that you meet all the requirements, checks and removes existing installations if necessary, and then installs the NI-488.2 for Linux software.

<sup>&</sup>lt;sup>1</sup> See the README.txt file on the NI-488.2 for Linux CD for additional important information, such as the list of supported distributions.

## **Install the NI-488.2 Hardware**

#### **Plug and Play Interfaces (PCI, PCI Express, PXI, USB)1**

Insert your interface as shown below.

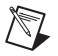

**Note** Some plug and play GPIB interfaces (for example, the PCI-GPIB) require a shutdown of your machine before installation.

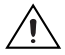

**Caution** Ensure that the GPIB devices and the computer containing the GPIB-USB interface share the same ground potential.

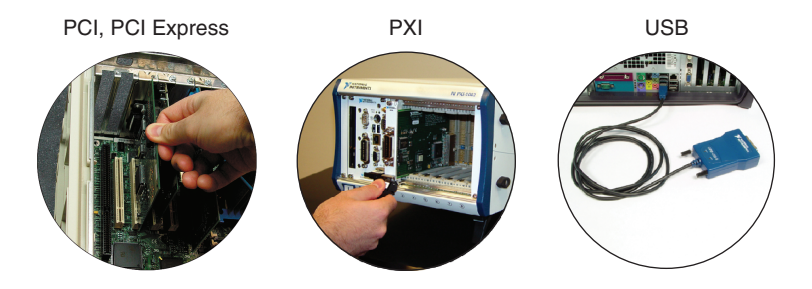

© *National Instruments Corporation 3 NI-488.2 for Linux Installation Guide*

<sup>1</sup> For more information about installing GPIB Hardware, refer to the *GPIB Hardware Guide* and the *NI-488.2 User Manual*. Both documents are in PDF format on the CD and at ni.com/manuals.

#### **Non-Plug and Play Interfaces (Ethernet)1**

1. Start the GPIB Explorer utility by becoming root and entering the following command:

/usr/local/natinst/ni4882/bin/gpibexplorer

- 2. Click **New**.
- 3. Follow the prompts.

<sup>1</sup> For more information about installing GPIB Hardware, refer to the *GPIB Hardware Guide* and the *NI-488.2 User Manual*. Both documents are in PDF format on the CD and at ni.com/manuals.

# **Troubleshooting Your Installation**

Start the Troubleshooting utility by entering the following command:

/usr/local/natinst/ni4882/bin/gpibtsw

The troubleshooting utility examines your software and hardware installation and reports success or failure if problems are found. Click the **Help** button to access online troubleshooting help.

## **Additional Support Information**

If you have already installed NI-488.2 for Linux, you can access the online NI-488.2 help by launching GPIB Explorer and clicking **Help»Help Topics» NI-488.2** on the menu bar.

Refer to Appendix E, *Technical Support and Professional Services*, in the *NI-488.2 User Manual* for information about obtaining technical support. The user manual is available in PDF format on the CD and at ni.com/manuals.

National Instruments, NI, ni.com, and LabVIEW are trademarks of National Instruments Corporation. Refer to the *Terms of Use* section on ni.com/legal for more information about National Instruments trademarks. Other product and company names mentioned herein are trademarks or trade names of their respective companies. For patents covering National Instruments products, refer to the appropriate location: **Help»Patents** in your software, the patents, txt file on your CD, or ni.com/patents.

© 2004–2008 National Instruments Corporation. All rights reserved.